# **IGHTWARE**

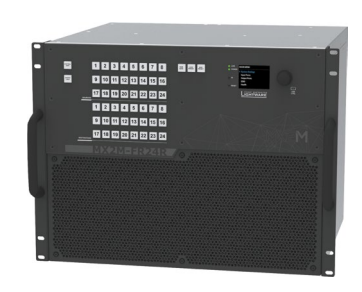

**Quick Start Guide**

MX2M-FR<sub>24R</sub>

## Further Information

The document is valid with the following firmware version: 1.0.0 The User's manual of this appliance is available on [www.lightware.com.](http://www.lightware.com) See the [Downloads](https://lightware.com/downloads) section on the dedicated product page.

Contact Us

[sales@lightware.com](mailto:sales%40lightware.com?subject=)

+36 1 255 3800

[support@lightware.com](mailto:support%40lightware.com?subject=) +36 1 255 3810

Lightware Visual Engineering LLC. Peterdy 15, Budapest H-1071, Hungary

> Doc. ver.: 1.0 19200154

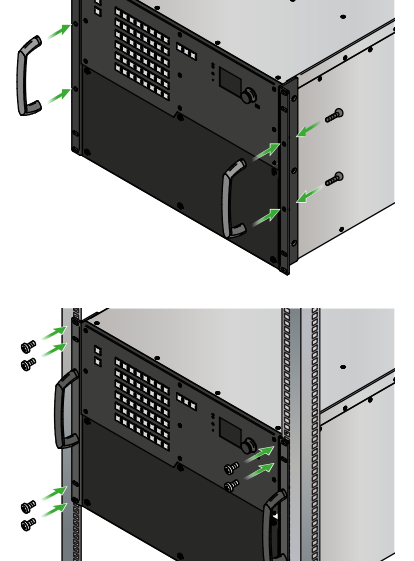

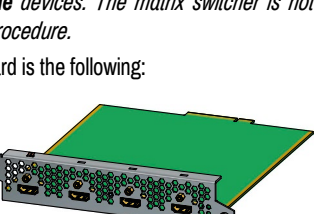

#### **Important Safety Instructions**

Please read the supplied safety instruction document before using the product and keep it available for future reference.

¢ *CAUTION - The use of controls* 

*or adjustments or any performance of procedures other than those specified herein may result in hazardous radiation exposure.*

## **Introduction**

Thank you for choosing Lightware. MX2M-FR24R is a member of the Lightware MX2 modular matrix switcher series, supporting uncompromised 4K UHD resolution at 60Hz with 4:4:4 sampling pattern and with downconversion capabilities to 4:2:2, supporting HDCP 1.x and 2.3, 3D, Dolby TrueHD and DTS-HD Master Audio. The non-blocking matrix architecture distributes and switches 24 video signals to 24 outputs, distributed along six 4-port boards respectively per direction.

Besides the six 4-port input and six 4-port output video boards, there are four low speed installable slots for Dante audio.

Control for connected extenders is served by Ethernet layer. The Ethernet layer can also be used for IP extension, as well as for command injection for IR and serial control by third party devices.

For operation safety power redundancy is available, and PSU drawers are field-exchangeable for ease of maintenance.

#### **Box Contents**

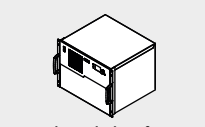

Matrix switcher frame with rack mounting ears

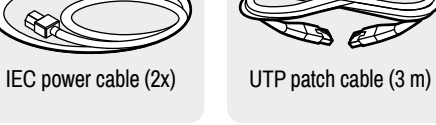

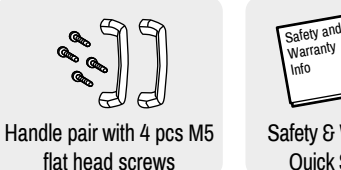

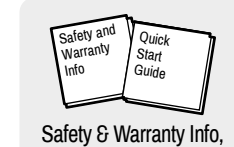

Quick Start Guide

- **R** Handles Grips on the two sides of the unit for the easier handling.
- **14** Ventilation grille **and dustfilter** To ensure the correct ventilation and avoid overheating provide enough free space around the ventilation holes.
- **43** Auxiliary board **slots** Board slots for the auxiliary (AUX) I/O boards. These slots support low-speed boards only.
- **Input board** Board slots for the AV input boards. These slots support highspeed input boards and low-speed boards either.
- *<u>O</u>* Output board **slots** Board slots for the AV output boards. These slots support highspeed output boards and low-speed boards either.

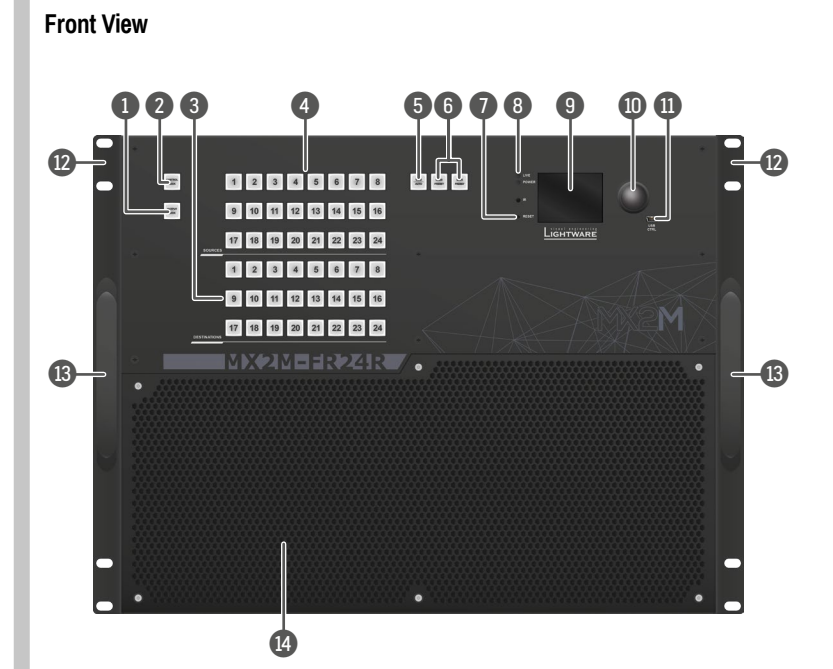

## **Rear View**

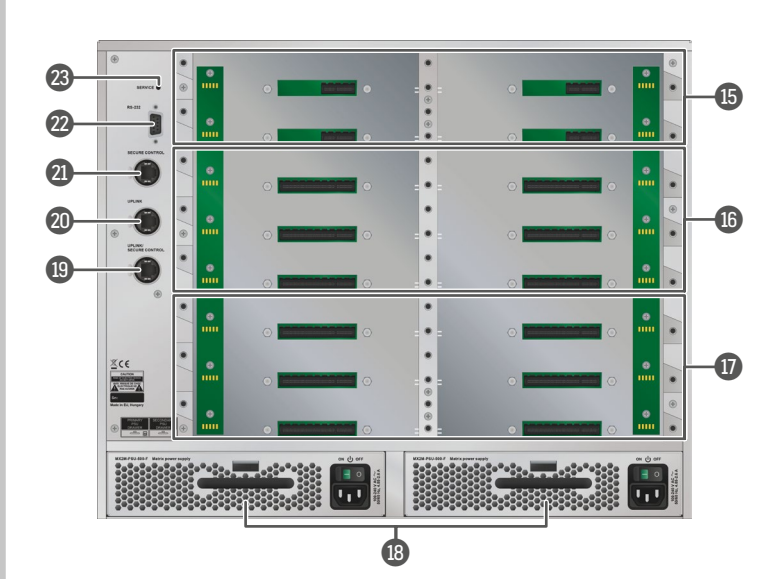

- Hot swap slots for power supply units. The matrix has redundant PSUs which can be switched on and off without interrupting the video transmission. Using one or both of the PSUs at the same time is also possible. The double PSU allows to connect them for two different AC power lines to ensure the continuous power for the matrix.
- p **Uplink / Secure control**  Neutrik etherCON Ethernet connectors with 1 Gbps Ethernet connections for user Ethernet access or control the matrix
- **connector** switcher. **20** Uplink **connector** Neutrik etherCON Ethernet connectors with 1 Gbps Ethernet connections for user Ethernet access.
- **20** Secure control **connector** Neutrik etherCON Ethernet connector with 1 Gbps Ethernet connection to control the device and firmware upgrade purpose.
- **22 RS-232 connector** 9-pole D-SUB connector for serial communication to control the device.
- **8 Service button** Hidden button for special operations.

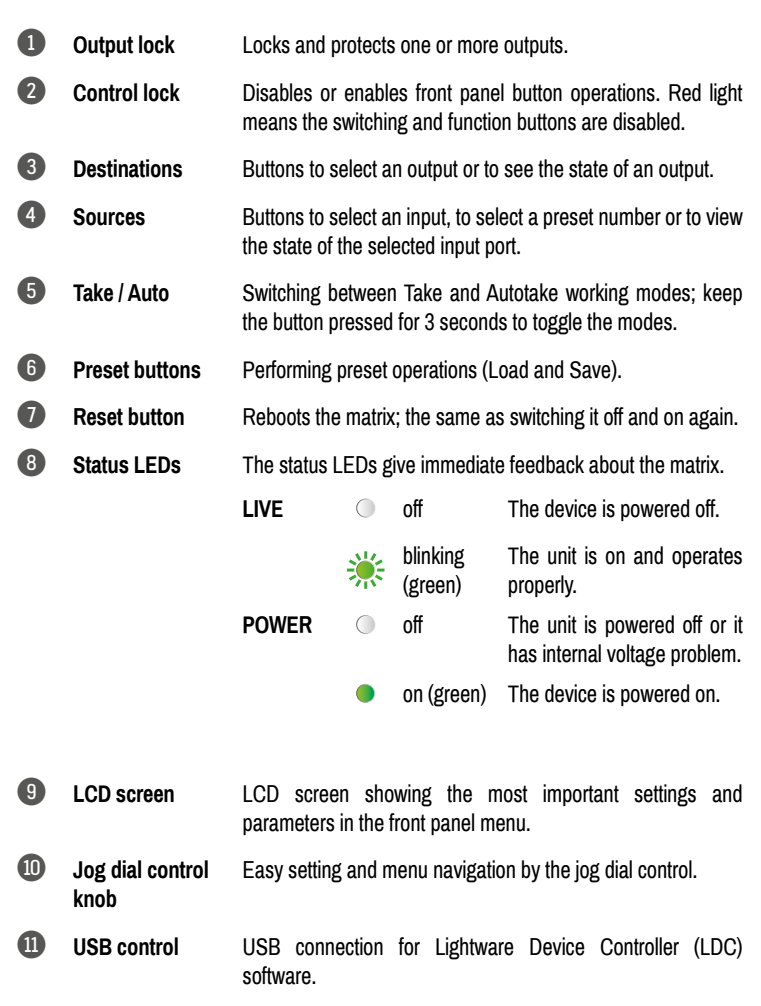

**CLASS 1 LASER PRODUCT** CAUTION - CLASS 3R INVISIBLE LASER RADIATION WHEN OPEN. AVOID DIRECT EYE EXPOSURE

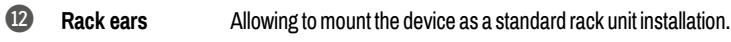

**slots**

## **Mounting Options**

#### **Fixing the Handles**

Two handles can be mounted on the rack ears of the matrix switcher. Fasten the 2x 2 pcs M5 flat head fixing screws to fix the handles to the rack ears.

#### **Mounting as a Standard Rack Installation**

Two rack ears are supplied with the product, which are fixed on left and right side with 2x 4 pcs fixing screws as shown in the picture. The default position allows mounting the device as a standard rack unit installation.

¢ *Always use all the eight screws for fixing the device ears to the rack rail. Choose properly sized screws for mounting. Keep minimum two threads left after the nut screw.*

 *The screws for the rack cabinet are not supplied to the device.*

 *The matrix is rack-size width and 8U high.*

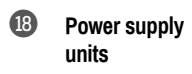

## **Powering On**

Connect the power cords to the AC input of the power supply units and turn it on by the power switch. During the initial self-test and loading of the latest settings, *The matrix is about to start* text appears on the LCD screen and the router reloads its last configuration.

#### **Redundant, Hot-Swappable Power Supplies**

The matrix has redundant PSUs which can be switched on and off without interrupting the video transmission. Using one or both of the PSUs at the same time is also possible. The double PSU allows to connect them for two different AC power lines to ensure the continuous power for the matrix. The PSU units are hot-swappable.

## **Removing of the PSU Units**

## **Board Replacement**

¢ *Please pay attention to the protection against electrostatic discharge when touching a board. Do not touch the electrical components on the board as the electrostatic discharge may damage them.*

¢ *Please check the orientation of the slots. The AUX, IB and OB cards are assigned to dedicated board slots in the matrix. See the layout of the input/output board slots on the other side of this document.* 

 *The MX2M series I/O boards are* **hot-swappable** *devices. The matrix switcher is not required powering off before the board replacement procedure.*

The steps of replacing an auxiliary, input or output board is the following:

- 1. Disconnect all the cables from the rear side of the affected board.
- 2. Loose the fixing screws on the rear side of the board.
- 3. Pull out the board and put it in an ESD-safe bag.
- 4. Place the new board into the desired empty
- slot. Be careful when you insert the board into the socket connector.
- 5. Tighten the screws to fix the board to the frame.
- 6. Connect the necessary cables to the boards and switch on the matrix.
- 7. Wait until the booting procedure of the board is completed.
- 8. Connect to the matrix switcher using Lightware Device Controller (LDC) to set the necessary port parameters.

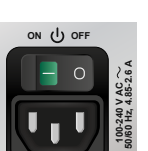

- 1. Turn off the PSU using the power switch and disconnect the power cord.
- 2. Push down the fixing plate on the PSU.

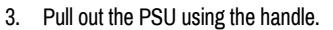

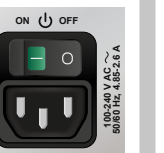

# **Layout of the Input/Output Board Slots and Port Numbering**

The following figure shows the layout of the auxiliary (AUX), input (IB) and output (OB) board slots on the rear side of the matrix and the port numbering of the cards.

# **Front Panel Operations - Buttons**

## **Take and Autotake Modes**

 $\overline{1}$ .

Press and hold the Take button for **two seconds** to change between **Take** and **Autotake** modes. When the Take button continuously illuminates green, Autotake mode is selected.

## **Software Control – Using Lightware Device Controller (LDC)**

The device can be controlled from a computer using the Lightware Device Controller software. The application is available at [www.lightware.com](http://www.lightware.com) (Support / Downloads section), install it on a Windows PC or a macOS and connect to the device via LAN, USB or RS-232.

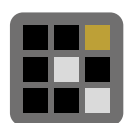

showing the most important settings & change parameter and parameters. The jog dial control knob can be used to navigate between the menu items or change the value of a parameter. The knob can be pressed to enter a menu or edit/set a parameter.

## **Software Control – Built-in Web**

The built-in website of the matrix allows to connect and control the matrix via a web browser. Open a web browser (Mozilla Firefox or Google Chrome is recommended) and connect the device by writing the IP address of the matrix into the address bar.

The built-in web and Lightware Device Controller Software has the same look and functionality.

#### **Front Panel Operation - LCD Menu Navigation in the LCD Menu**

The front panel has a color LCD

**NETWORK** IP Subnet **Gateway** DHCP

 $\frac{1}{192.168.0.100}$ 255.255.255.0 192.168.0.1 Enabled

**Set Static IP Address**

- The IP address of the endpoint can be set from the front panel:
- 1. Navigate to the **System settings / Network / DHCP** menu and check the current state of the DHCP. If the setting is Enabled change it to **Disabled**. After this navigate to **Save** and press Enter.
- 2. Navigate to the **System settings / Network / Static IP** menu, and select the Static IP address, Subnet mask, Static gateway options. Set the parameters by the front panel buttons according to your network requirements.

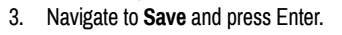

**Set Dynamic IP Address (DHCP)**

1. Navigate to the **System settings / Network / DHCP** menu and check the current state of

the DHCP. If the setting is Disabled change it to **Enabled**.

2. Navigate to the **Save** submenu (the last one of the **Network** menu) and press Enter.

**Restore Factory Default Settings** Navigate to the **System settings / Restore factory defaults** menu and press Enter. After the confirmation the device reboots and the factory default values are reloaded in the device.

« Back Save

# **Factory Default Settings**

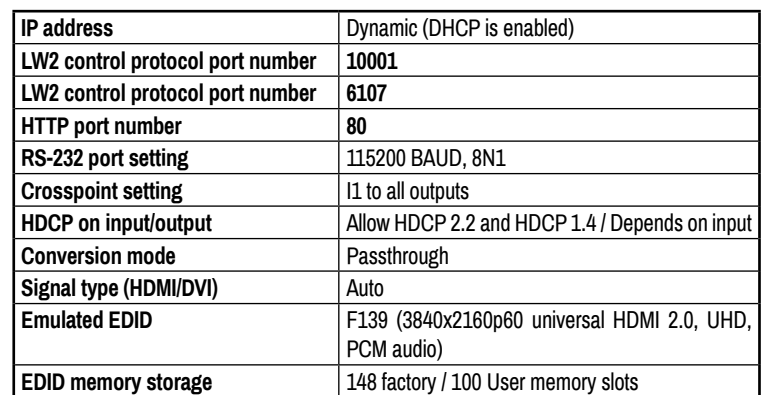

## **Status LEDs of the I/O Boards**

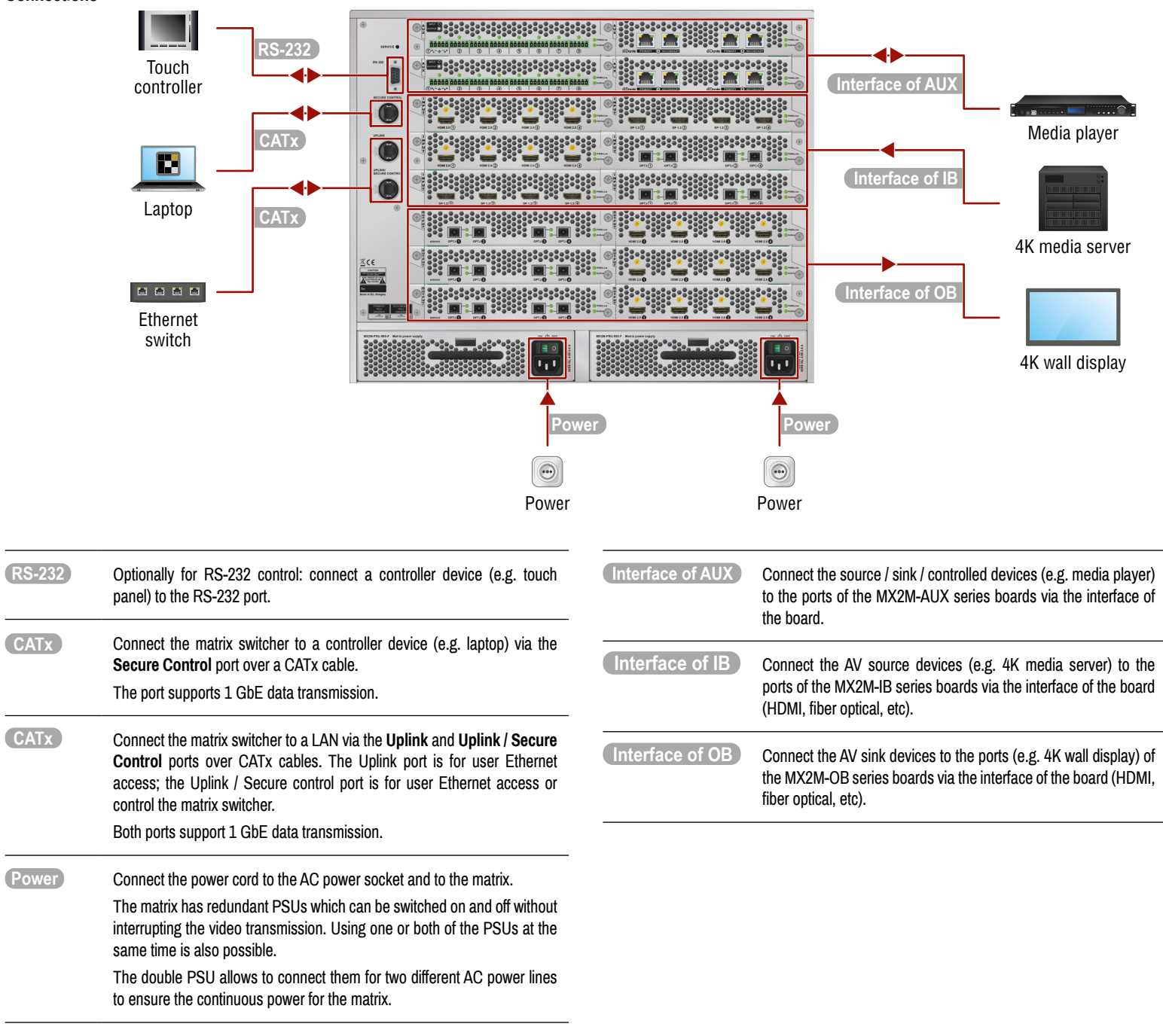

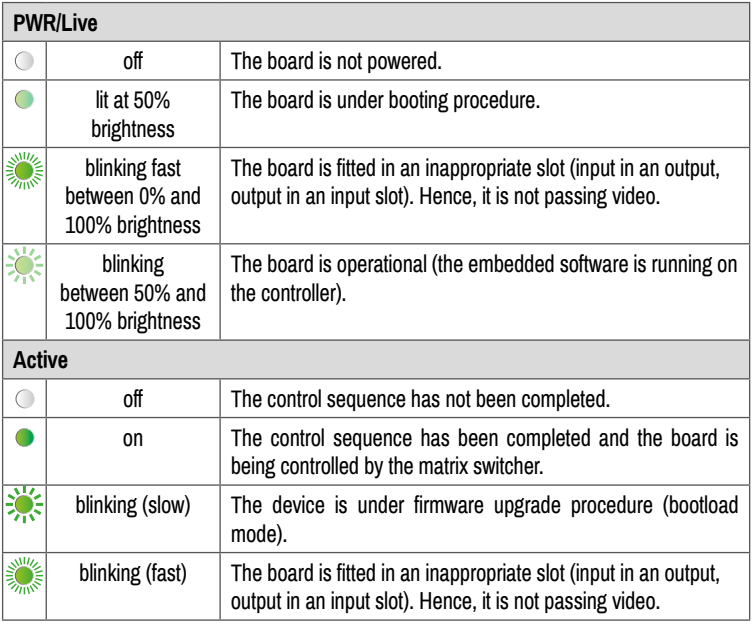

## **Switching and Locking Operations in TAKE Mode**

**Take** mode allows the user to connect or disconnect multiple outputs to an input at once. This mode is useful when time delay is not allowed between multiple switching. The commands are only realized when the **Take** button is pressed.

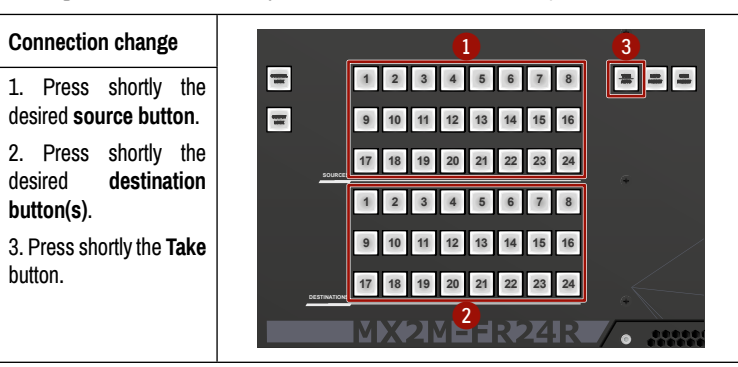

**TAKE AUTO**

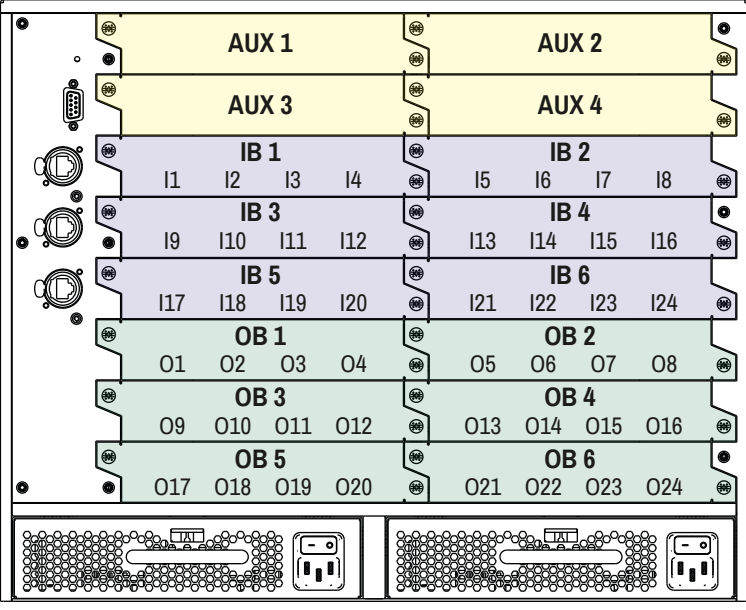

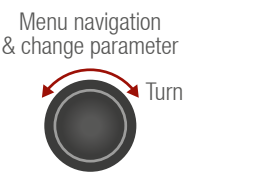

Menu selection

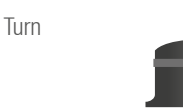

& set parameter

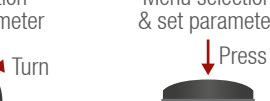

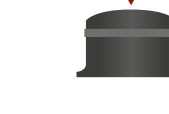

## **Control Lock**

If the button illuminates in red the switching and function buttons, and the jog dial control knob are disabled. Press and hold the **Control lock** button for three seconds to toggle the state.

 *When the front panel buttons are locked, remote control (RS-232, USB, Ethernet) is still available.*

**CONTROL LOCK**

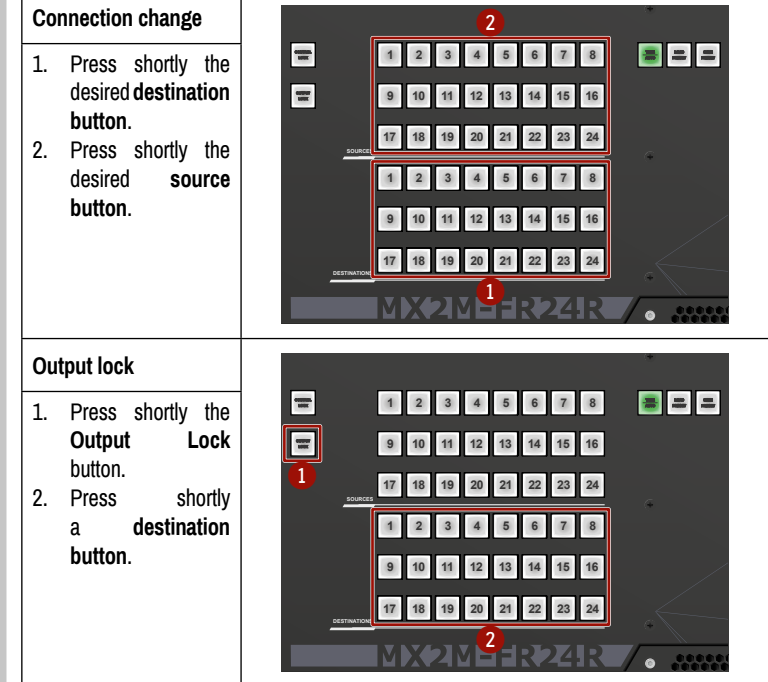

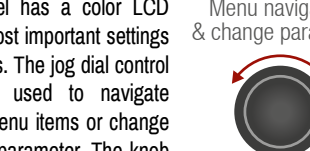

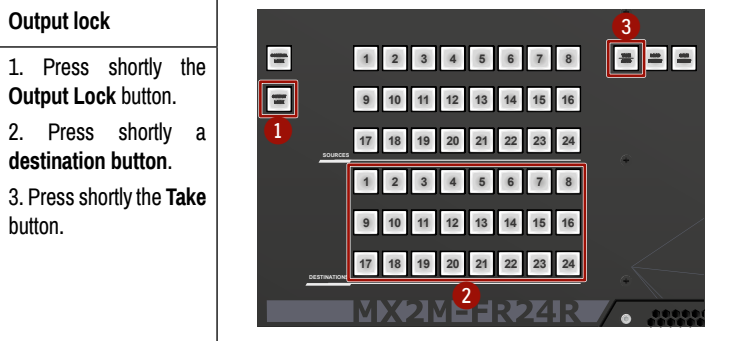

#### **Switching and Locking Operations in AUTOTAKE Mode**

**Autotake** mode is useful when immediate actions must be taken or fast switching is needed between sources on a particular destination. In this mode switching occurs immediately upon pressing one of the input selector buttons.

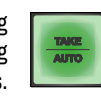